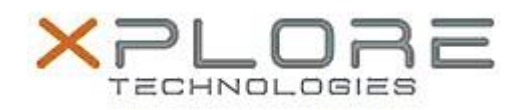

# Xplore Technologies Software Release Note

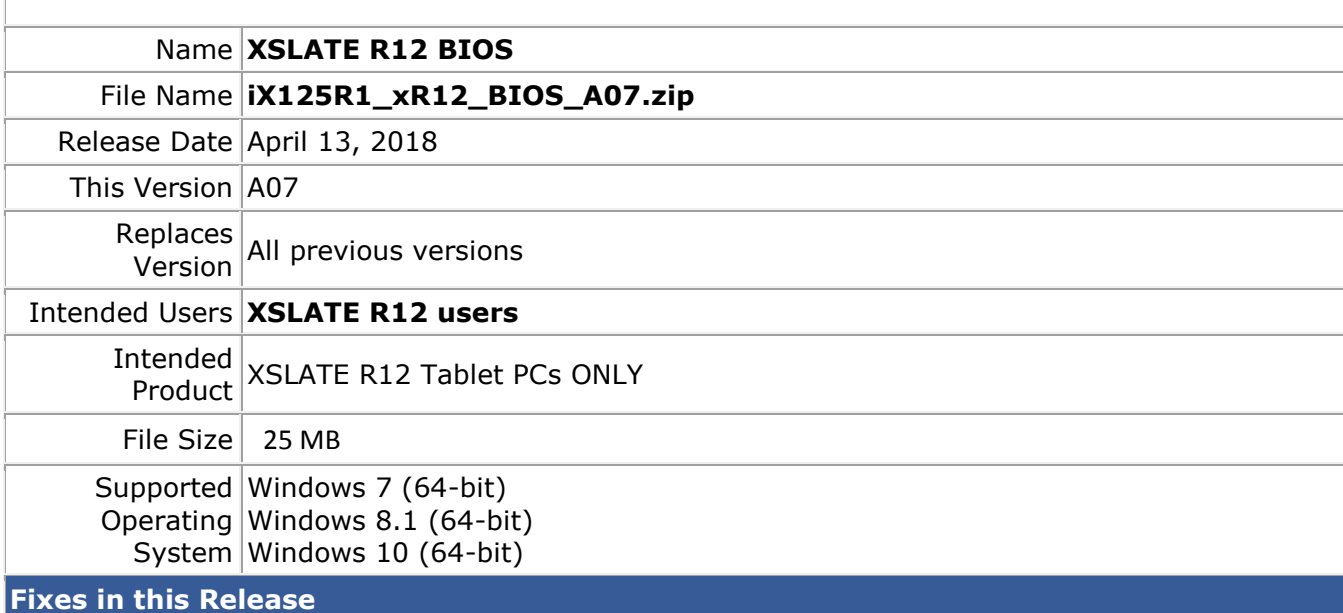

A07

- INTEL-SA-00088 Speculative Execution and Indirect Branch Prediction Side Channel Analysis Method micro code patch
- Infineon TPM security vulnerability firmware patch
- Legacy mode PXE boot not reliable

### **What's New in this Release**

A07

- Restore BT power state after system reboot/cold-boot
- Power button press WMI event object notification
- Customized POST logo
- BIOS setup password automation

### **Known Issues**

N/A

## **Installation and Configuration Instructions**

### **To install the BIOS A07 update, perform the following steps**:

- 1. Download the update and save to the directory location of your choice.
- 2. Unzip the file to a location on your local drive. This package contains the BIOS payload iX125R1\_A07.exe and the TPM firmware TpmFw.cab file.
- 3. Double-click the installer (iX125R1\_A07.exe) and follow the prompts.

### **Note: TpmFw.cab must be in the same directory with iX125R1\_A07.exe. This BIOS update utility will restart the tablet twice. The first reboot updates the BIOS and then the second reboot updates the TPM firmware.**

### **Licensing**

Refer to your applicable end-user licensing agreement for usage terms.